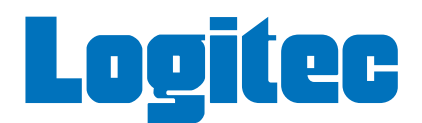

## ネットワーク設定マニュアル

## **基礎知識** <sup>編</sup>

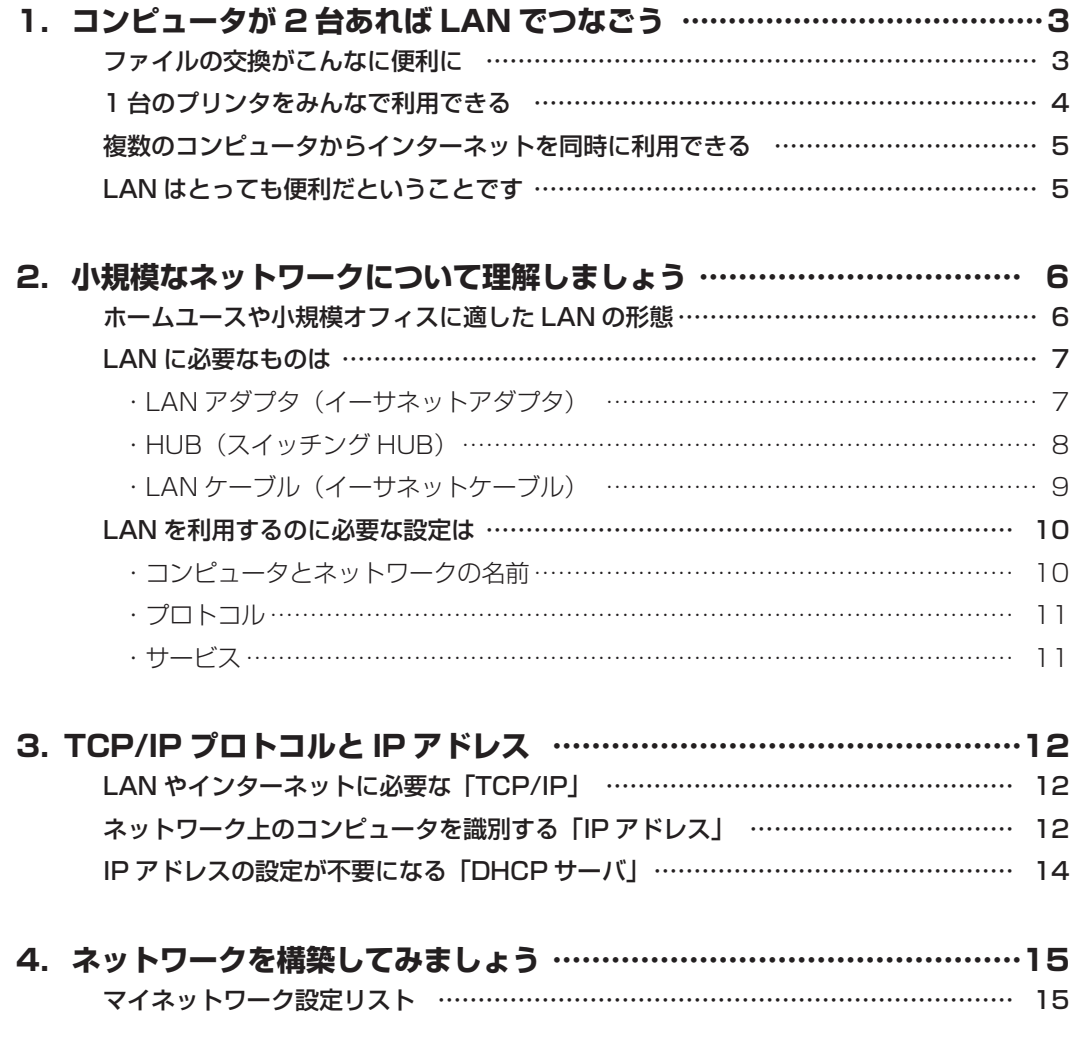

#### <ご注意>

- ●このマニュアルの著作権は、ロジテック株式会社が所有しています。
- ●このマニュアルは日本語版の Windows でのご使用を前提としたものです。
- ●このマニュアルの内容の一部または全部を無断で複製 / 転載することを禁止させていただきます。
- ●このマニュアルの内容に関しては、製品の改良のため予告なしに変更する場合があります。
- ●このマニュアルの内容に関しましては、万全を期しておりますが、万一ご不審な点がございましたら、当社テクニカ ルサポートまでご連絡ください。
- ●このマニュアルが添付されていた当社の製品は日本国内での使用を前提に製造されています。日本国外での使用によ る結果について弊社は一切の責任を負いません。また、本製品について海外での保守、サポートはおこなっておりま せん。
- Microsoft、Windows は米国 Microsoft Corporation の登録商標です。そのほか、このマニュアルに掲載されて いる商品名 / 社名などは、一般に各社の商標ならびに登録商標です。本文中における ® および TM は省略させていた だきました。

#### 基礎知識編 -2

# **コンピュータが 2 台あれば** 1 **LAN でつなごう**

もし、ご家庭や仕事場にコンピュータが 2 台以上あれば、LAN でつなぐのがお勧めです。では、コンピュー タを LAN でつなぐと、どんなメリットがあるのでしょう。

## **ファイルの交換がこんなに便利に**

LANでもっとも役立つ機能はやはりファイル交換でしょう。例えば、仕事で持 ち歩いたノートパソコンのデータを自宅やオフィスのデスクトップパソコンにコ ピーしたいという場合を考えてみましょう。

### LAN とは

Local Area Network の 略。 家 庭 やオフィスといった同一建物内 ( ま たは一定の空間内 ) だけで使用する ネットワークのことです。これに対 してインターネットのように世界中 とつながっているネットワークは 「WAN(Wide Area Network)」と

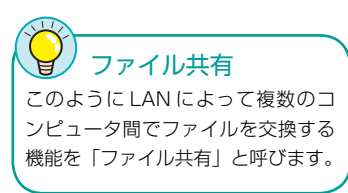

#### ■2台のパソコンがLANでつながっていない場合

ノートパソコンのデータをフロッピーやUSBメモリなどのメディアにコピーして からデスクトップパソコンにコピーしなければなりません。

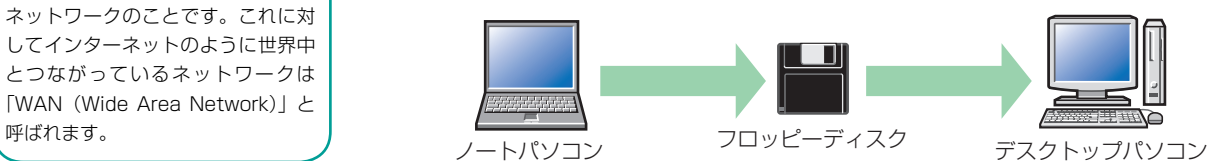

メディアを使ってコピーするには、データをすべて収めることができるメディア と、メディアからデータを読み書きするための機器が必要です。また、コピー元 とコピー先で2度のコピー作業が必要になるため、メディアがフロッピーやMOだ とコピー作業に時間もかかります。

#### ■2台のパソコンがLANでつながっている場合

LANでつながっていると、自分のコンピュータにあるファイルを相手のコン ピュータのハードディスクに直接コピーすることができます。

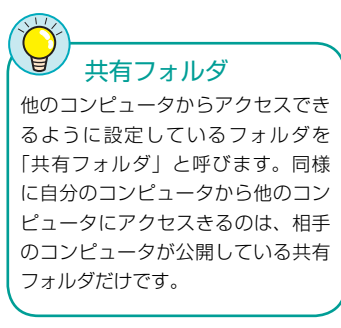

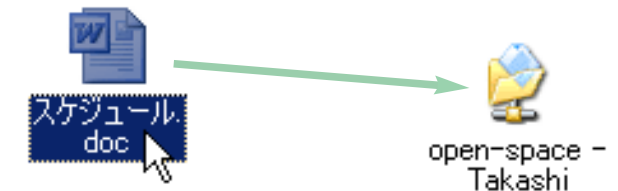

操作は自分のコンピュータ内でファイルをコピーするのと同じです。まず [マイ ネットワーク]で相手のコンピュータの共有フォルダ(公開フォルダ)を表示 し、コピーしたいファイルをその共有フォルダにドラッグ&ドロップします。これ で、相手のフォルダにファイルがコピーされます。

このように LAN を利用すると、

#### ・ファイルをコピーするのと同じ感覚で操作できる

- ・メディアを使うよりも高速 ・移動のためのメディアが不要
- ・メディアのようにファイルサイズを気にする必要がない

というようにメリットがいっぱいです。LAN の設定については、この「ネットワーク設定マニュアル」の中にあ るご使用の OS の説明をお読みになれば、初心者の方でも簡単にできます。

#### 基礎知識編 -3

## **1台のプリンタをみんなで利用できる**

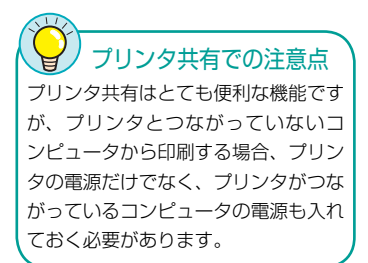

ファイル共有の次によく使うのが「プリンタ共有」でしょう。

#### ■ LAN を使用していない場合

コンピュータは 2 台以上あってもプリンタは 1 台しかないというのが一般的な環 境です。そのためプリンタのつながっていないコンピュータで作成した文書を印 刷するには、プリンタをつなぎ替えるかデータを移動するしか方法がありません。

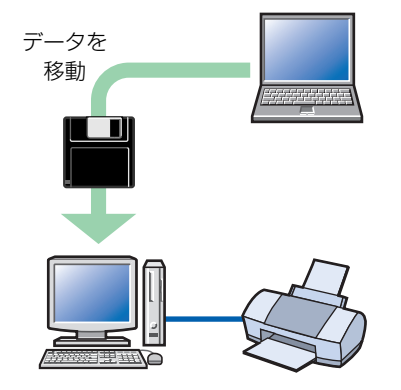

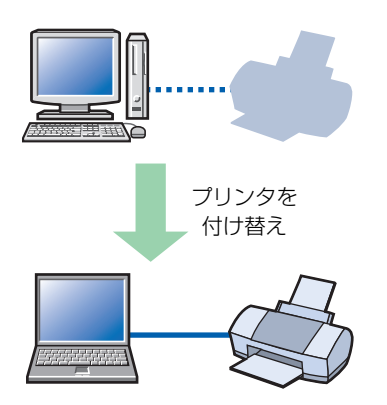

A. データを移動して印刷する B. プリンタをつなぎ替えて印刷する

## プリントサーバ

プリンタ共有ではプリンタをつないで いるコンピュータの電源を入れておく 必要がありますが、「プリントサーバ」 という機器を導入すれば、その必要が なくなります。 プリントサーバは、プリンタをつない でいるコンピュータの代わりをする機 器です。プリントサーバにプリンタを つないでおけば LAN 上のコンピュー タからいつでも印刷できるようになり ます。もちろん、プリントサーバの電

源は入れておく必要があります。以前 は設定がむずかしく簡単には導入でき ませんでしたが、最近では設定方法も 簡単になっています。

#### ■ LAN を使用している場合

コンピュータがLANでつながっていると、「プリンタ共有」と呼ばれる機能によ り、いずれのコンピュータからでもLANを経由して同じプリンタから印刷できる ようになります。

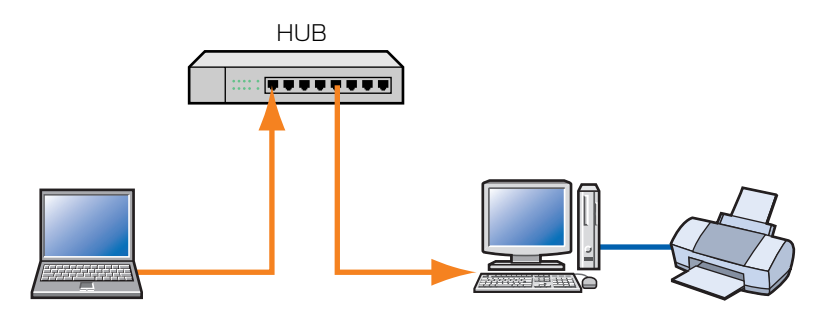

LAN を経由して別のコンピュータにつながったプリンタから印刷可能

このように LAN を利用すると、 ・印刷のたびにデータを移動したり、プリンタを付け替えたりする手間が不要 ・プリンタから離れた場所にあるコンピュータも LAN 経由で印刷可能 というようなメリットがあります。設定もファイル交換と同じように、この「ネットワーク設定マニュアル」の中 にあるご使用の OS の説明をお読みになれば、初心者の方でも簡単にできます。

## **複数のコンピュータからインターネットを同時に利用できる**

もうひとつLANを利用すると便利なことがあります。それは複数のコンピュータ でブロードバンドやISDNによるインターネットを利用する場合です。

#### ■ LANを使用していない場合

LANを使わず、ブロードバンドモデムやTA (ターミナルアダプタ)をコンピュー タに直接接続している場合は、1台のコンピュータしかインターネットに接続でき ません。もし、コンピュータが2台以上あっても、これでは家族や社員がインター ネットを同時に利用することはできません。

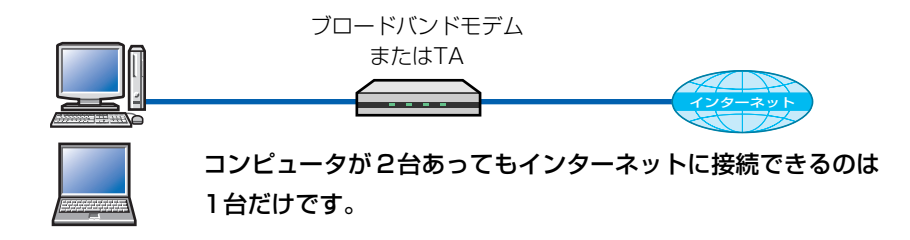

#### ■ LANでルータを使用している場合

LANにブロードバンドルータやISDNルータを導入すれば、LAN上のすべてのコ ンピュータがインターネットを同時に利用できるようになります。

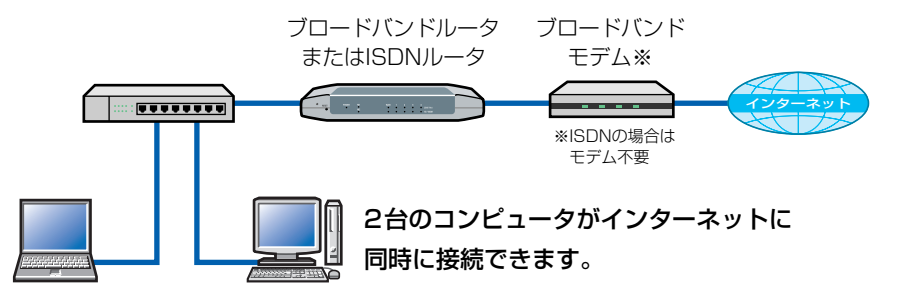

複数のコンピュータでインターネットを利用するとコンピュータの台数分だけ使 用料(プロバイダ料金)が必要かと思われますが、ルータを使用している場合は1 ユーザー(1台分)の料金だけで済みます。

※複数のメールアドレスを使う場合は追加料金が必要な場合があります。

## **LANはとっても便利だということです**

これまでの説明で LAN を利用することのメリットを理解していただけたでしょう か。メリットはわかったけど LAN は難しそうという方も多いでしょう。 次ページ「小規模なネットワークについて理解しましょう」では、ホームユース や小規模なオフィスにぴったりな LAN について説明しています。ぜひ、お読みく ださい。

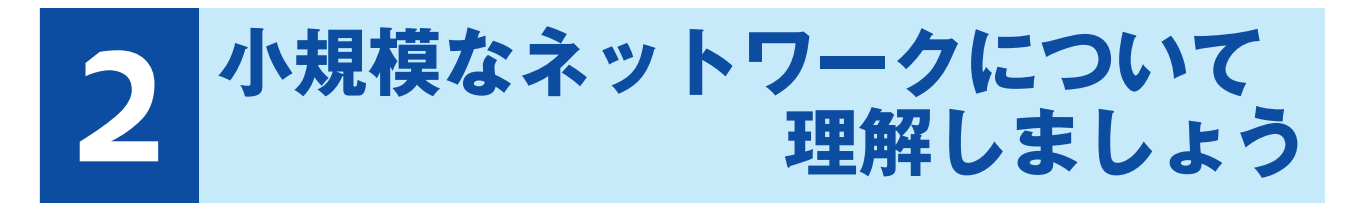

LAN といえば、サーバなど聞き慣れない機器が必要なように思われがちですが、ホームユースや小規模オ フィスではコンピュータ同士をつなぐだけで簡単に LAN を構築できます。

## **ホームユースや小規模オフィスに適したLANの形態**

ホームユースや小規模オフィスに最適なのが、専門的な知識を必要とせず簡単に ネットワークを構築できる「ピア・ツー・ピア方式」という形態です。ピア・ツー・ ピア方式ではコンピュータに「共有フォルダ」を作成し、共有フォルダを使って 他のコンピュータとデータの受け渡しをします。大規模ネットワークのサーバの ように LAN 全体を管理する専用コンピュータはなく、各コンピュータが対等に データをやり取りします。

#### ●ピア・ツー・ピア方式

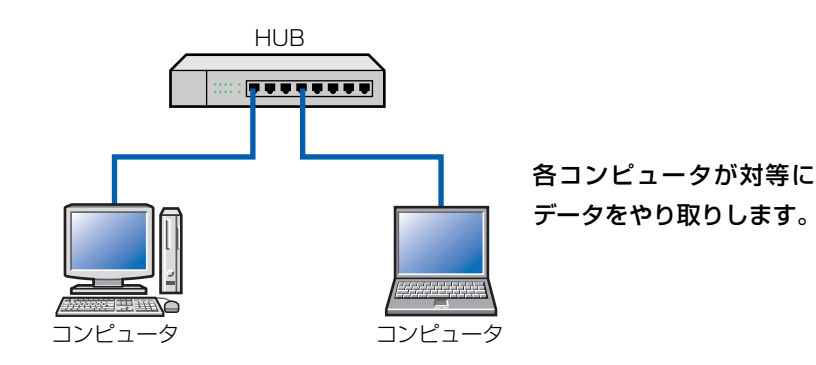

#### 大規模な LAN に採用される「クライアント・サーバ方式」

大規模なオフィスでは「クライアント・サーバ方式」と呼ばれる本格的な LAN を導入します。クライアント・サー バ方式では、「サーバ」と呼ばれる LAN 全体を管理する専用のコンピュータを用意します。サーバは LAN のユー ザーが共有するデータを保存したり、ユーザー ID やパスワードなどを一元管理したりします。サーバに対して、 実際にユーザーが使用するコンピュータを「クライアント」と呼びます。クライアントはサーバにある共有データ を利用する端末です。

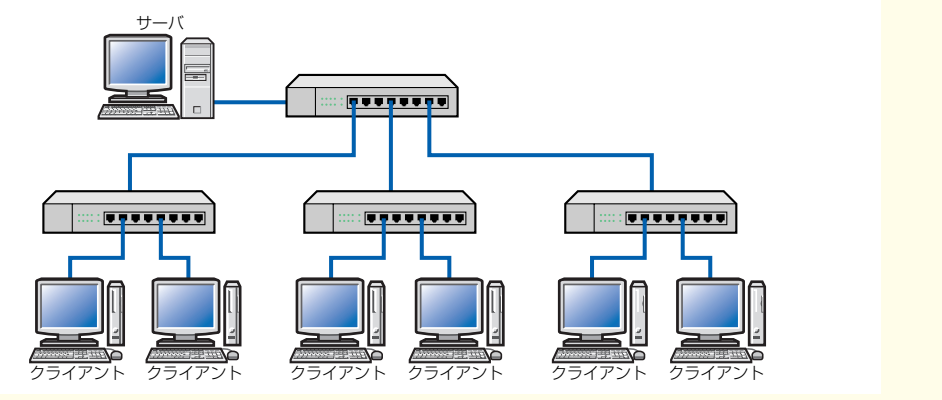

## **LANに必要なものは**

## **LANアダプタ(イーサネットアダプタ)**

 $\blacksquare$ ギガビット LAN アダプタ 1Gbps に対応する LAN 製品を「ギ ガビット製品」と呼びます。ギガビッ トの LAN アダプタには、光ファイ バーケーブルを使用する 「1000BASE-SX」 と カ テ ゴ リ ー 5以上のイーサネットケーブルを使 用する「1000BASE-T」がおもな 規格として使用されています。最近 では特に 1000BASE-T(CAT6) の LAN ケーブルを使用する LAN アダ プタがギガビットの中心になってい ます。

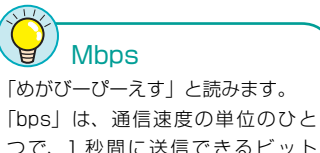

つで、1 秒間に送信できるビット 数を表します。1M は百万なので、 100Mbps なら 1 秒間に 100 メガ ビット、1Gbps なら 1 秒間に 1 ギ ガビットのデータを送信できること になります(1G=1000M)。

LAN アダプタはコンピュータを LAN につなぐのに必要な機器で、イーサネッ トアダプタとも呼ばれます。LAN につなぐすべてのコンピュータに取り付け ます。伝送速度は 10Mbps、100Mbps、1G(1000M)bps の 3 種類があり ます。ほとんどの LAN アダプタは上位互換性がありますので、100Mbps の LAN アダプタなら 10/100Mbps に対応し、1Gbps の LAN アダプタなら 10/100/1000Mbps に対応します。また、接続するバスの種類によっておも に次の 3 種類に分けられます。

#### ●バスによる LAN アダプタの種類

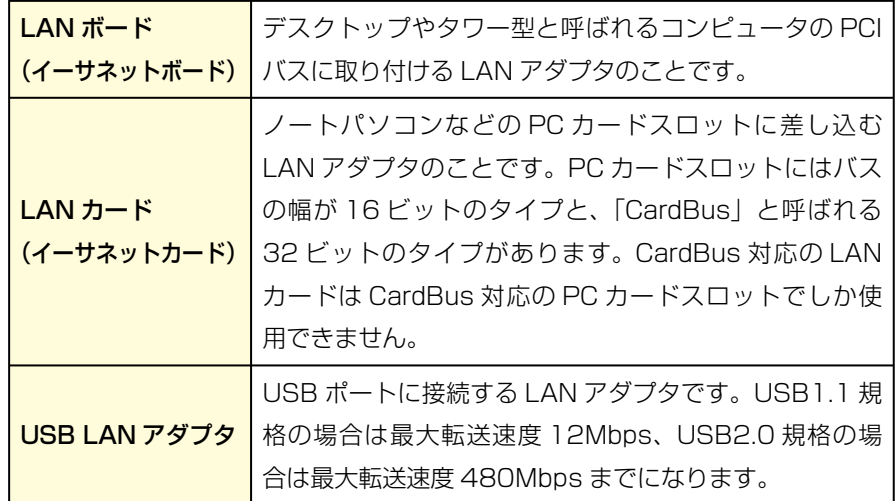

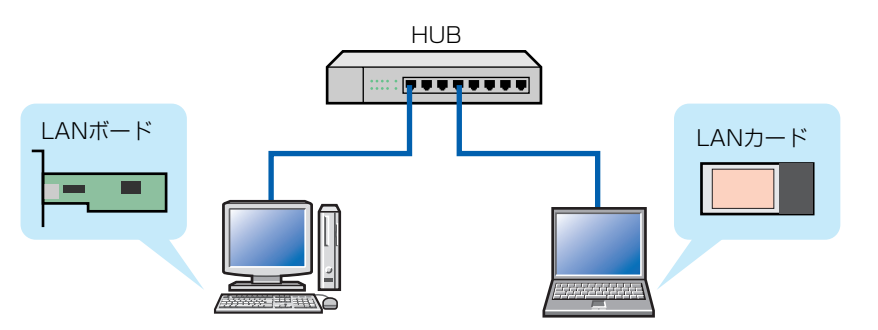

各コンピュータに LAN アダプタを取りつけ、LAN アダプタにネットワークのケー ブルをつなげます。

#### **HUB(スイッチングHUB)**

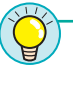

2 台の場合 コンピュータが2台の場合は、 HUB を使わずクロスケーブルでコ ンピュータ同士を直結する方法があ ります。しかし、通信が不安定にな ることが多いので、2 台の場合でも HUB を使って中継することをお勧め します。

コンピュータが

LAN 上のあらゆるコンピュータから転送されてくるデータをひとつにまとめて中 継する機器が「HUB( ハブ )」です。コンピュータと HUB は LAN ケーブルでつ なぎます。以前は「シェアード HUB」と呼ばれる HUB が利用されていましたが、 最近は「スイッチング HUB」と呼ばれるタイプの HUB が主流になりました。

#### ●シェアード HUB

コンピュータから受け取ったデータを送信先に関係なくすべてのコンピュータに 転送するHUBです。例えば下の図で、コンピュータAからコンピュータBにデー タを送った場合も、関係のないコンピュータCにまで同じデータを送ります。デー タを送るたびに同じデータがLAN全体を流れるため、大量のデータを転送すると 容量オーバーで転送率が低下するという欠点があります。

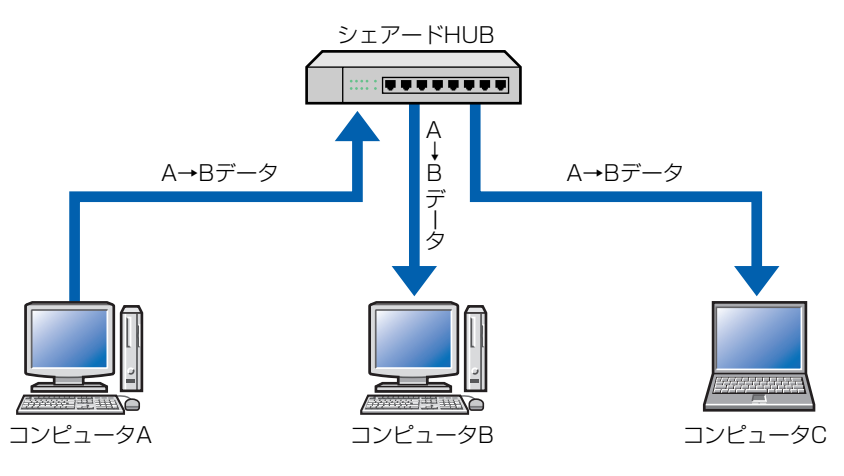

例)コンピュータ A からコンピュータ B に転送した場合

#### ●スイッチング HUB

コンピュータから受け取ったデータを送信先のコンピュータだけに転送する HUB です。下の図でコンピュータ A からコンピュータ BとC にデータを送った場合、 スイッチング HUB ならコンピュータ B あてのデータはコンピュータ B へ、コン ピュータ C あてのデータはコンピュータ C に選別されて送信されます。LAN 上 には必要なデータしか流れないので、大容量のデータを流す LAN でも転送率の低 下を防ぐことができます。

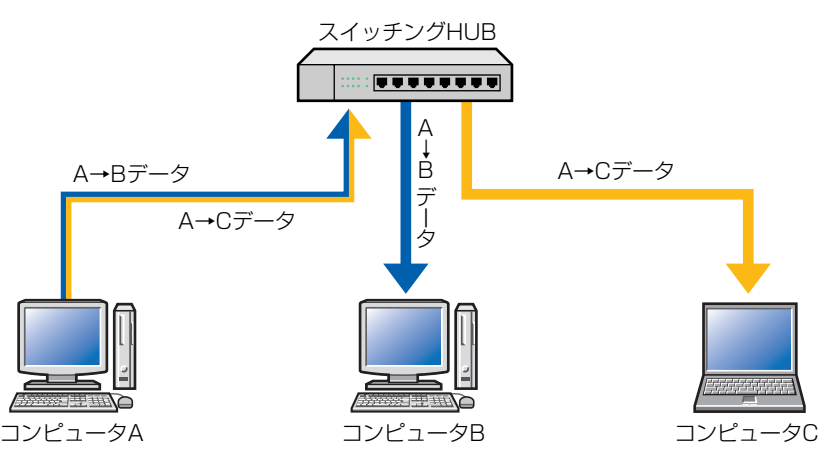

例)コンピュータ A からコンピュータ BとC に転送した場合

基礎知識編 -8

#### **LANケーブル(イーサネットケーブル)**

コンピュータや HUB など、LAN で使用する機器同士を接続するケーブルです。 LAN ケーブルは結線によってストレートケーブルとクロスケーブルの 2 種類に分 けられ、ケーブルの品質により「カテゴリー」という名称で数段階に区別されて います。最近では LAN ケーブルという名称が一般的ですが正式には「イーサネッ トケーブル」と呼ばれます。

#### ●ストレートケーブルとクロスケーブル

通常使用されるケーブルはストレートケーブルです。ごく一部の機器の接続にク ロスケーブルが使用されます。ホームユースや小規模オフィスではクロスケーブ ルを使用することはほとんどありませんので、特に指示がない限りストレートケー ブルを購入するとよいでしょう。

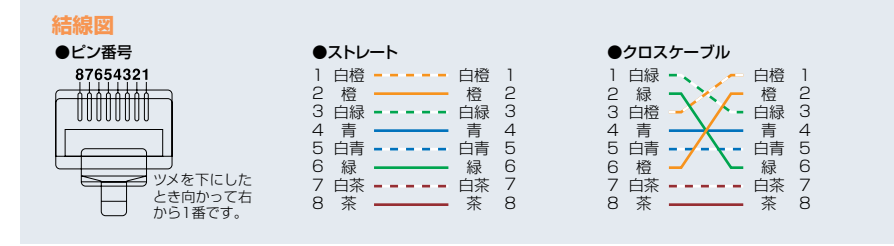

#### ストレートケーブルとクロスケーブルの結線の違い (TIA/EIA 568B 配線図 )

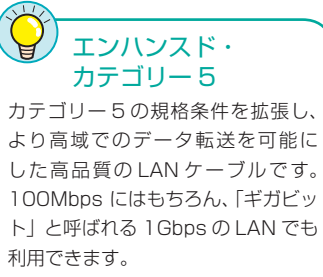

「CAT5e」と表記されることもあり ます。

#### ●カテゴリー

LAN ケーブル ( イーサネットケーブル ) は、ケーブルの品質によって「カテゴリー 3」から「カテゴリー6」までの数段階に区別されます。カテゴリー3からカテゴリー 6 の順にケーブルの品質が良くなります。現在市販されている LAN ケーブルはほ とんどがカテゴリー 5 以上です。伝送速度が 100Mbps 以上の環境ではカテゴ リー 5 以上の LAN ケーブルが必要です。

## **LANを利用するのに必要な設定は**

ホームユースや小規模オフィスで LAN を構築するには、どのような設定が必要な のでしょう。

#### **コンピュータとネットワークの名前**

コンピュータとネットワークの名前は、Windows で LAN を利用する場合に、 LAN 上にあるコンピュータを分かりやすく識別するためのものです。コンピュー タとネットワークの名前は、OS のインストール時やネットワークの設定時に設定 することができます。

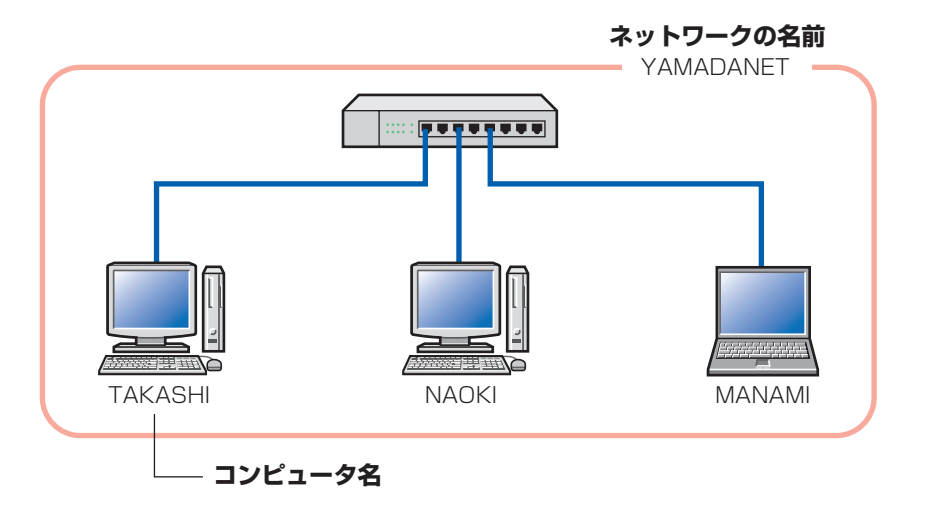

共有フォルダ 他のコンピュータからアクセスでき るように設定したフォルダを「共有 フォルダ」と呼びます。

#### ●コンピュータ名

Windows で LAN 上のコンピュータをわかりやすく識別するため、各コンピュー タに英数字でお好みの名前を付けることができます。LAN 上に同じ名前のコン ピュータが存在しないように注意が必要です。

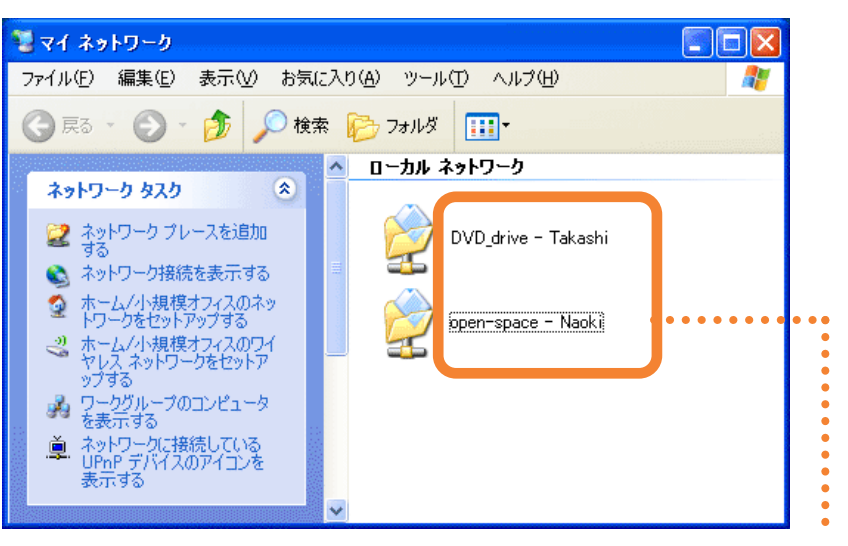

「マイネットワーク1を開くと、「共有フォルダ名ー 相手のコンピュータ名」で表示されます。

#### ●ワークグループ

Windows の小規模ネットワークでは、前ページの図の「ネットワークの名前」に 該当するものを「ワークグループ名」と呼びます。ファイルを交換したりプリン タを共有するコンピュータはすべて同じワークグループに設定します。異なるワー クグループに所属しているコンピュータは別の LAN のグループとして判断され、 ファイルの交換やプリンタの共有ができません。

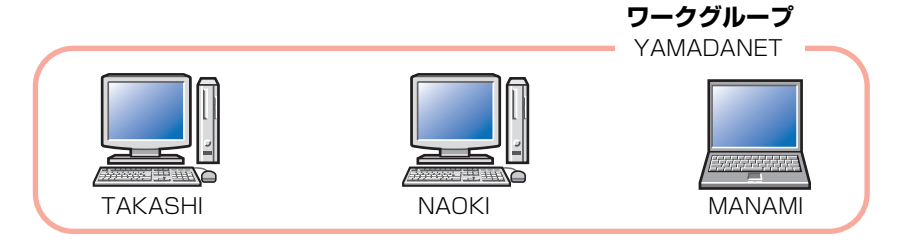

小規模ネットワークの場合は通常、LAN 上のすべてのコンピュータに同じワーク グループ名を設定します ( 異なるワークグループ名をつけると画面に表示されない 場合があります )。

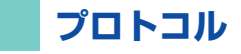

データを転送する場合、送信元(どのコンピュータから)と送信先(どのコン ピュータへ)の情報がないとデータが宛先不明になってしまいます。そこで、コ ンピュータがLANでデータを送るときは、「プロトコル」と呼ばれる通信手順に 従って、データに送信元や送信先などの情報を付加して送ります。ネットワーク には用途に合わせていろいろなプロトコルが用意されています。現在、LANで使 用される標準的なプロトコルは「TCP/IP(ティーシーピー・アイピー)」です。 TCP/IPはLANでのファイル交換やプリンタ共有だけでなく、インターネットで も使用されているプロトコルです。Windowsではネットワークの設定でプロトコ ルを選択することができます。

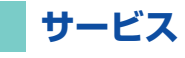

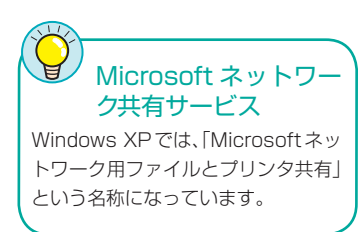

Windows を使用するコンピュータで小規模な LAN を構築する場合、専門的な知 識がなくてもネットワークを扱える「Microsoft ネットワーク共有サービス」を 使用します。このサービスを利用すると [ マイコンピュータ ] でファイルを扱うの と同じ感覚で、LAN 上の他のコンピュータとファイルを交換することができます。

#### Windows XP で Microsoft ネットワーク共有サービスを有効に設定している画面例

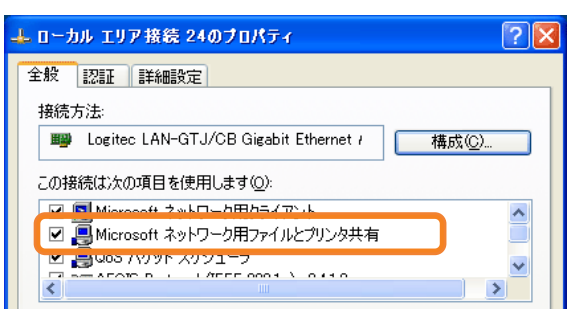

## 3 **TCP/IPプロトコルとIPアドレス**

LAN を構築する場合に理解しておきたいのが「TCP/IP プロトコル」と「IP アドレス」です。ここでは当 社の製品を使った小規模な LAN で必要になる TCP/IP と IP アドレスに関する説明をします。

## **LANやインターネットに必要な「TCP/IP」**

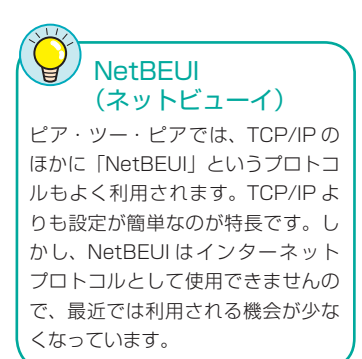

前ページの「プロトコル」の説明で、LAN 上でデータをやり取りするには「プロ トコル」が必要だということを説明しました。インターネットが普及する前は、 設定が簡単な「NetBEUI」と呼ばれるプロトコルが使用されていましたが、イン ターネットの利用者が増えた現在は、インターネットで使用するプロトコル「TCP/ IP」を LAN でも使用するのが一般的になりました。TCP/IP を使用するには、ネッ トワーク上の各コンピュータに「IP アドレス」というコンピュータを識別するた めのアドレスを設定する必要があります。LAN の初心者には少し面倒な設定です が、基本的なことだけ覚えれば簡単に設定できます。

## **ネットワーク上のコンピュータを識別する「IPアドレス」**

グローバル IP アドレス LAN 上で使用する IP アドレスのこ とを「ローカル IP アドレス」や「プ ライベート IP アドレス」と呼びます が、それに対してインターネットの ように WAN で使用する IP アドレス を「グローバル IP アドレス」と呼び ます。

TCP/IP プロトコルを利用するときに重要なのが「IP アドレス」の設定です。IP アドレスは LAN トの各コンピュータを識別する住所の番地のようなものです。住 所が間違っていると郵便物が届かないのと同じで、IP アドレスの設定が間違って いると正しくデータが届かなくなります。LAN で使用される IP アドレスは「ロー カル IP アドレス」、「プライベート IP アドレス」などと呼ばれます。ローカル IP アドレスは LAN の規模に応じて 3 つのクラスに分けられますが、ここでは小規 模な LAN で使用される「クラス C」での IP アドレスについて説明します。

#### ■ IP アドレスは 4 つの数字の組み合わせ

IP アドレスは 4 つのブロックに分かれた数字で構成され、それぞれのブロックの 数字は「.」で区切られます。

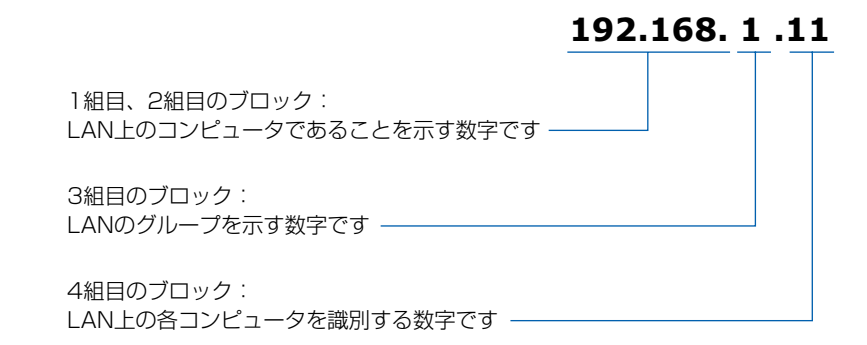

#### ■LAN でのIP アドレス設定例

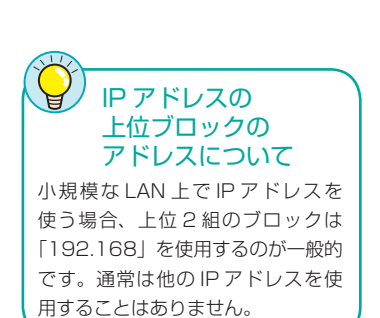

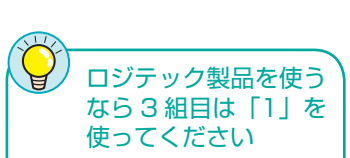

弊社のネットワーク機器で IP アド レスが割り当てられている機器は すべて「192.168.1.xxx」を使用 しています。弊社製品を使用して いる場合や使用予定がある場合は、 「192.168.1.xxx」に設定すること をお勧めします。

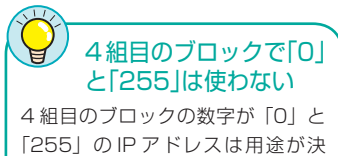

まっているため使わないようにして ください。 (例)192.168.1.0 192.168.1.255 は使わない

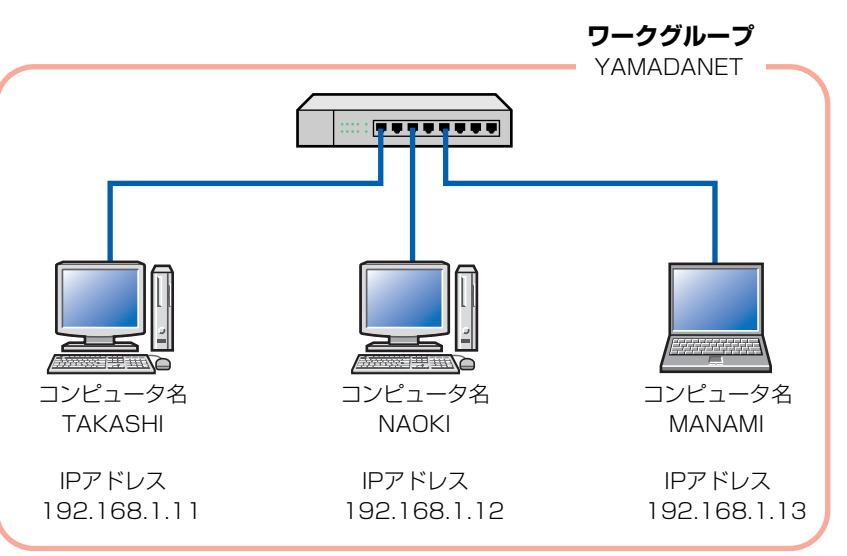

#### **● LAN で使用する IP アドレスの上位ブロックは「192.168」**

小規模な LAN で IP アドレスを使用する場合は、1 組目と 2 組目のブロックは 「192.168」を使用することが一般的です。

#### ● 3 組目のブロックは LAN のグループを示す数字

3 組目の数字は LAN のグループを示す数字です。上記の設定例を見ればわかる ように 3 組目の数字もすべてのコンピュータで同じです。[ 基礎知識編 -11] ペー ジで説明した「ワークグループ」と同じだと思えばよいでしょう。つまり、同じ LAN に所属するコンピュータには必ず 1 ~ 3 組目まで同じ数字を設定すること になります。1 ~ 254 のいずれかの数字を使用できますが、通常は「1」か「0」 を使用します。

#### ● 4 組目のブロックは LAN 上のコンピュータを識別する数字

4 組目は同じ LAN 上にある各コンピュータを識別する数字ですので、必ずコン ピュータごとに異なる数字を設定します。[ 基礎知識編 -10] ページで説明したコ ンピュータ名と同じだと思えばよいでしょう。LAN 上に同じ数字のコンピュータ があると LAN が正常に動作しなくなるので注意が必要です。1 ~ 254 のいずれ かの数字を使用できますが、通常は「1」または「11」から順番に割り当てると よいでしょう。

#### ■設定はネットワークアダプタのプロパティで

IP アドレスの設定はネットワークアダプタのプロパティにある「TCP/IP」プロ トコルのプロパティで設定します。設定方法については、各 OS 編で説明してい ます。

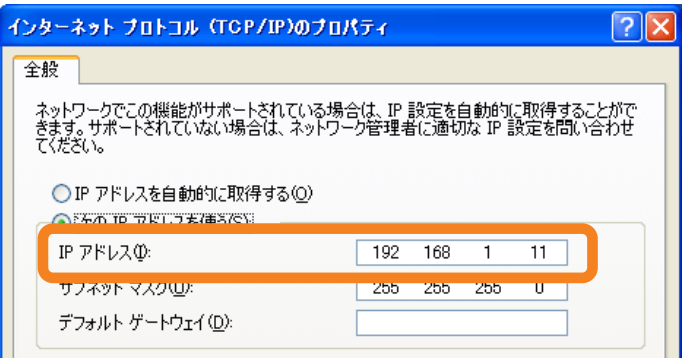

## **IPアドレスの設定が不要になる「DHCPサーバ」**

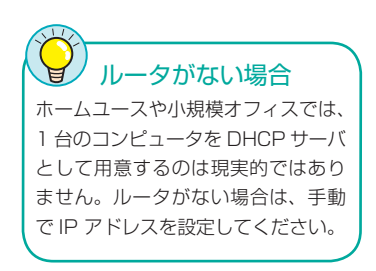

TCP/IP プロトコルを使用するには IP アドレスの設定が必要であることは説明し ました。LAN 上にたくさんのコンピュータがある場合、コンピュータに 1 台ずつ IP アドレスを手入力するのは手間のかかる作業です。しかし、ブロードバンドルー タや ISDN ルータの「DHCP サーバ」機能を利用すれば、コンピュータに IP ア ドレスを自動的に設定することができます。

DHCP サーバ機能を利用する場合、コンピュータ側では TCP/IP のプロパティで IP アドレスを自動取得するように設定しておきます。これで、他のコンピュータ と IP アドレスが重ならないように IP アドレスが自動的に割り当てられます。

**■ネットワークを構築してみましょう** 

これで小規模な LAN を構築するために必要な基本知識はマスターできました。説明の例で使用した山田家 のネットワークを例にとると、以下のようなネットワーク構成になります。この構成例を参考にこのページ 以降の「マイネットワーク設定リスト」に必要事項を記入し、各コンピュータのネットワークを設定すると きに、記入した情報を入力するようにしてください。

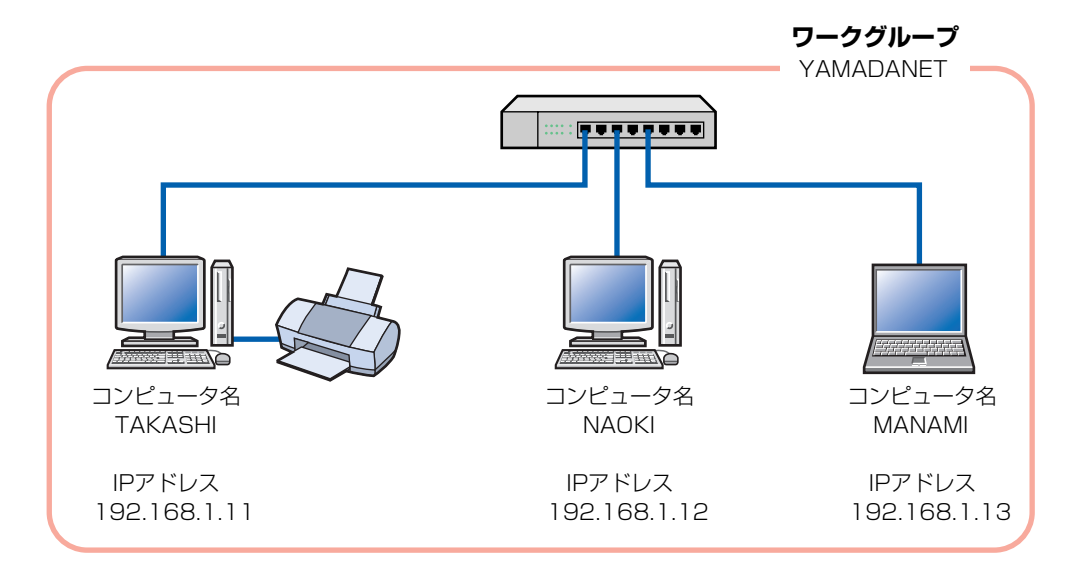

## **マイネットワーク設定リスト**

#### ■ LAN 全体の情報

①ワークグループ名 → [ 基礎知識編 -11] ページ

半角英数字および「-」「\_」を使用できます。入力できる文字数は 15 文字までです。大文字と小文字は区別されませんが、 すべて大文字で入力することをお勧めします。OS によっては大文字でしか入力できない場合があります。 Shift と Caps Lock キーを同時に押すと大文字入力になります。もう一度押すと小文字入力になります。

**② IP アドレス (3 組目のブロック) → [ 基礎知識編 -12] ページ** 

 $192.168.$   $\sqrt{x}$ 

[ 注意 ] ルータの DHCP サーバ機能を利用する場合は必要ありません。

#### ■ 各コンピュータの情報

#### ①利用する人の氏名

実際のネットワーク設定では使用しません。リストのユーザーを区別しやすくするための項目ですので記入しなくても かまいません。

#### ②コンピュータ名 → [ 基礎知識編 -10] ページ

半角英数字 15 文字以内です。なお、大文字と小文字を区別する場合がありますので、すべてを大文字にするか小文字 にするか統一しておいたほうがよいでしょう。

#### **3 IP アドレス (3 組目、4 組目のブロック) → [基礎知識編 -12] ページ**

3 組目のブロックは前ページ「LAN 全体の情報」②の数字です。 4 組目のブロックは他のコンピュータと異なる数字にします。 [注意]ルータの DHCP サーバ機能を利用する場合は記入する必要はありません。

#### **<コンピュータ 1 >**

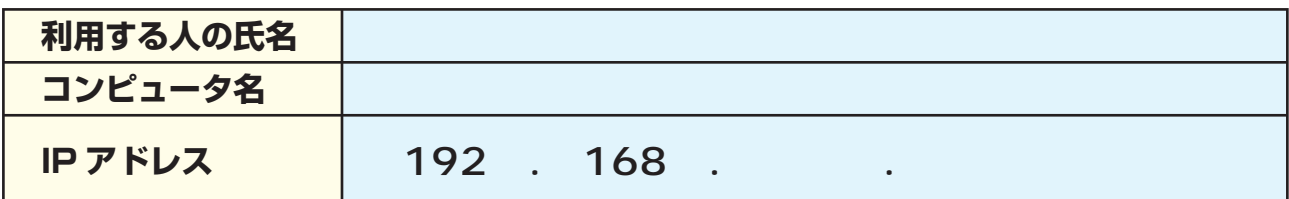

#### **<コンピュータ 2 >**

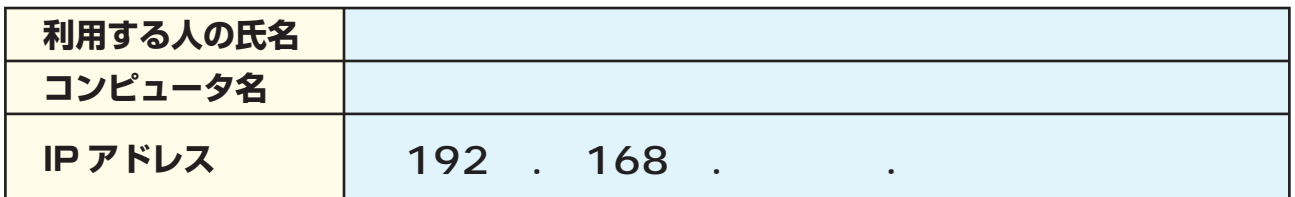

#### **<コンピュータ 3 >**

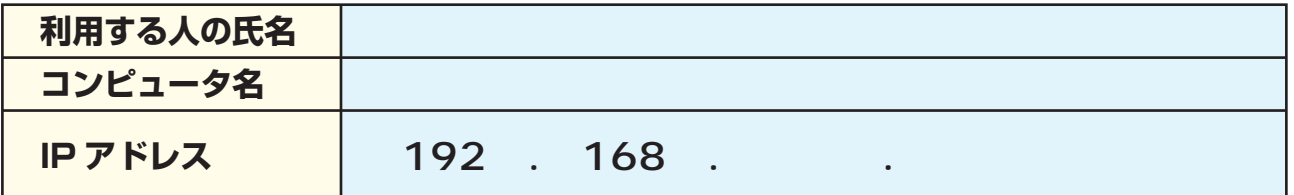

#### **<コンピュータ 4 >**

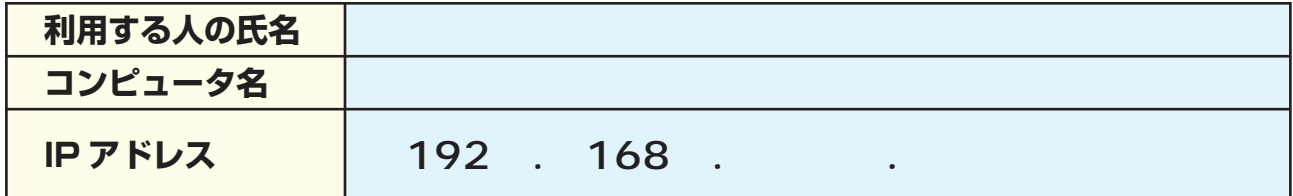

#### **<コンピュータ 5 >**

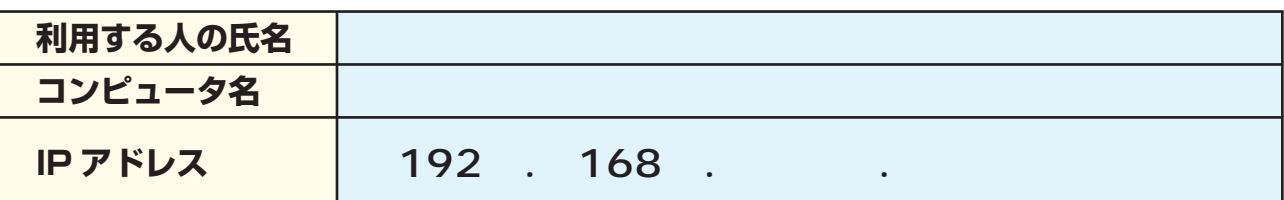

#### **<コンピュータ 6 >**

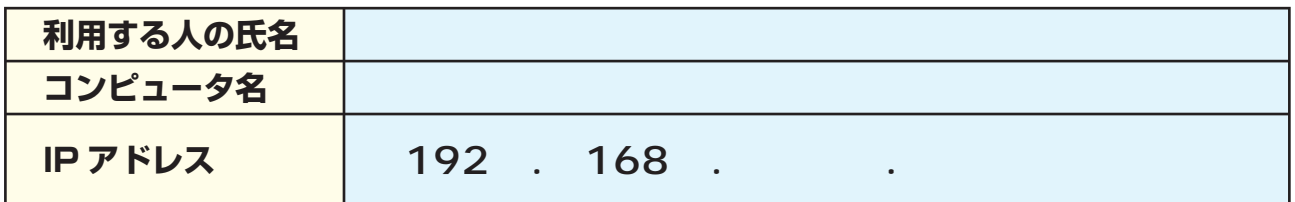

#### **<コンピュータ 7 >**

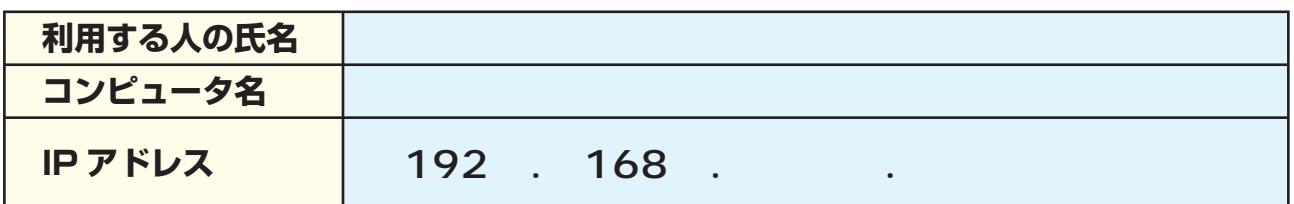

#### **<コンピュータ 8 >**

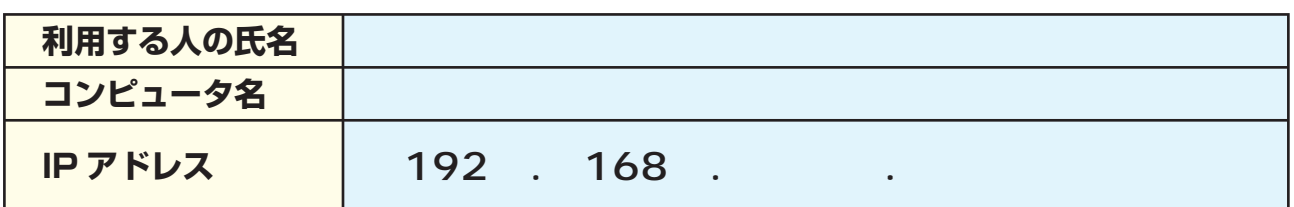

#### **<コンピュータ 9 >**

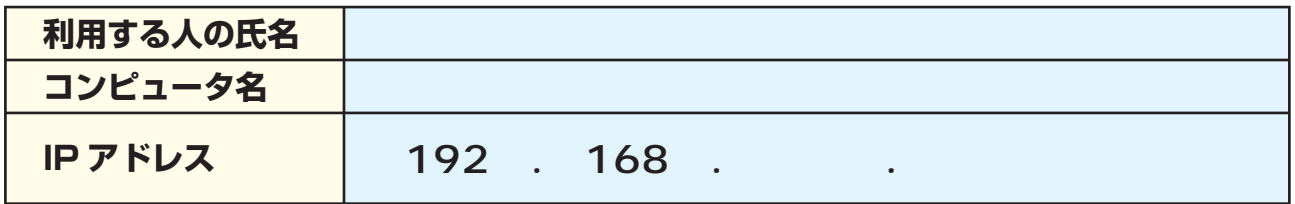

### **<コンピュータ 10 >**

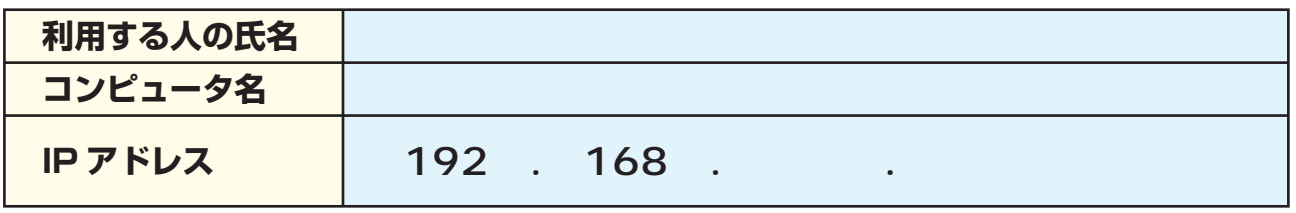

ネットワーク設定マニュアル 基礎知識編

発行 今日ジテック株式会社 2006年3月 第1版

**© 2006 LOGITEC CORPORATION. All rights reserved.** 0603-LAN-009N